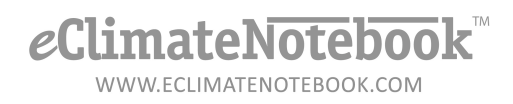

## **How Do I Upload Data from a Non-IPI Datalogger?**

Beginning with the Basic Level of Subscription, eClimateNotebook supports universal CSV imports from non-IPI data loggers, such as HOBO and Spectrum loggers. The data exported from the software native to these loggers (such as HOBOWare) must be in CSV format, and only contain Temperature and Relative Humidity data.

1. In eClimateNotebook, click on Data Manager

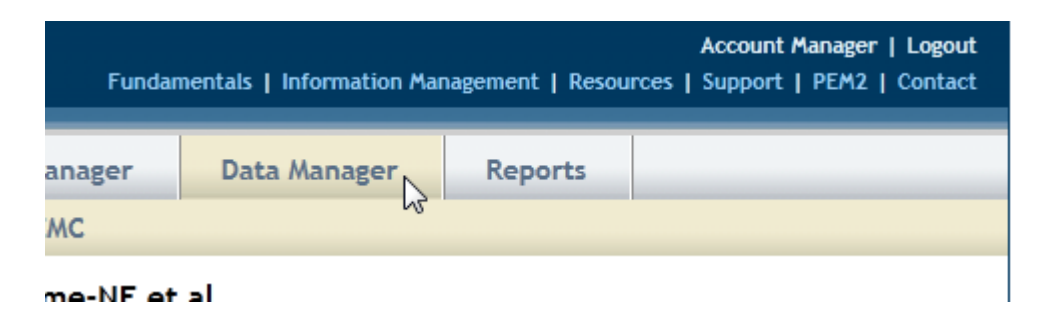

2. Under "Upload Data" click on "Upload" button

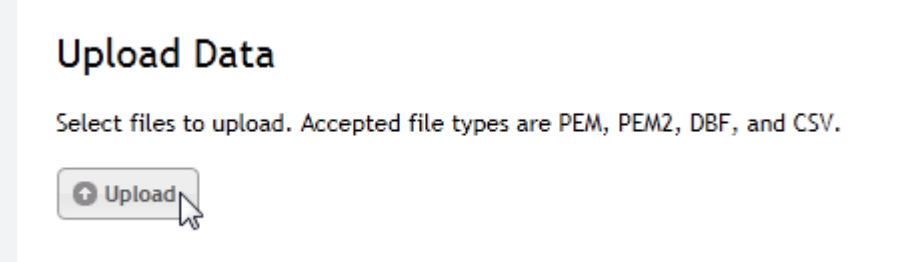

3. Click on the drop-down menu next to "Save in:" and select the file location for your newly saved CSV file. Click on the file and then click on "Save"

## eClimateNotebo WWW.ECLIMATENOTEBOOK.COM

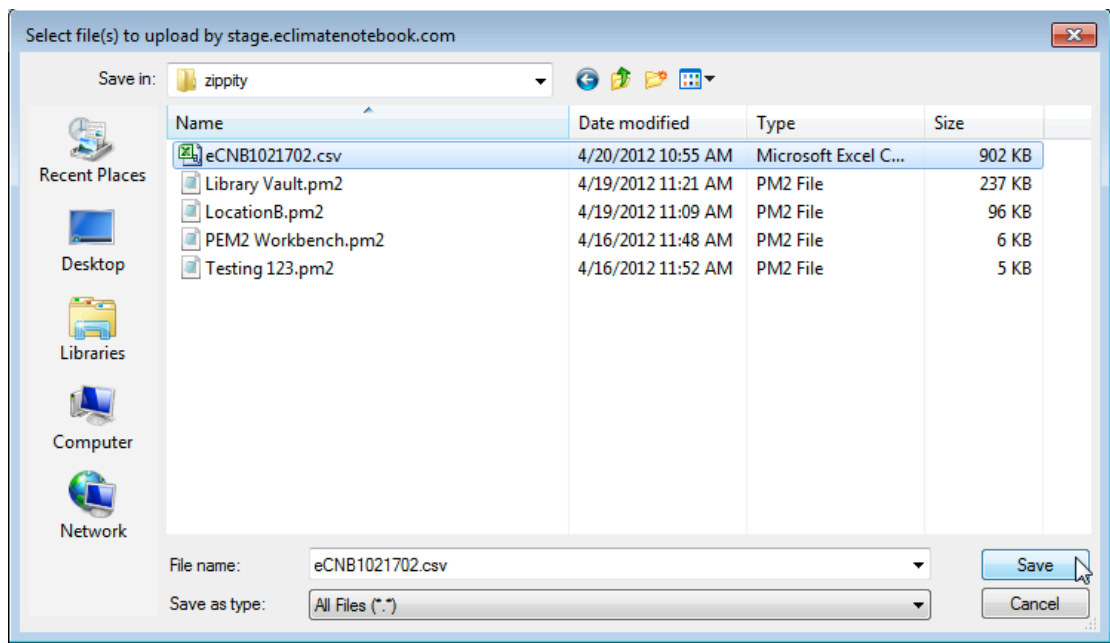

4. If you have not uploaded a CSV before, a formatting screen will pop up. You will need to help eClimate Notebook associate what data is located in which column; and how that data is formatted

## **CSV File Formatting**

The folowing are sample values out of one of your uploaded CSV files.

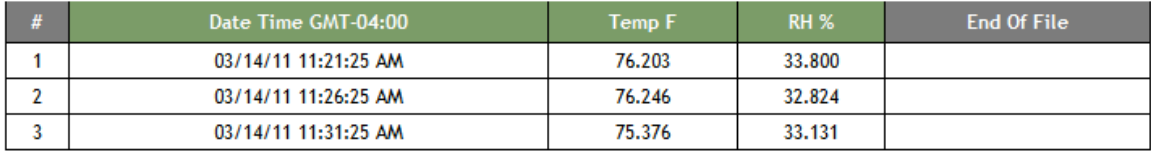

Please check to make sure the following format is correct for your CSV files. This format will be used for all CSV files uploaded.

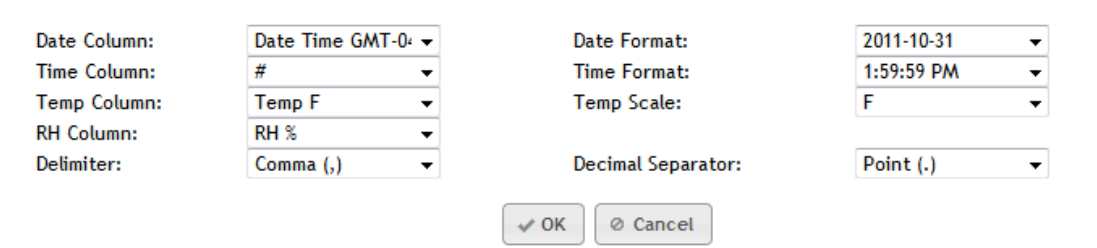

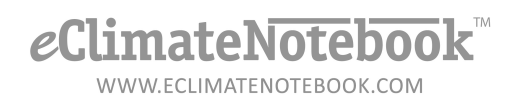

5. Click on the drop-down arrows to define each of the columns and formats, then click on OK

## **CSV File Formatting**

The folowing are sample values out of one of your uploaded CSV files.

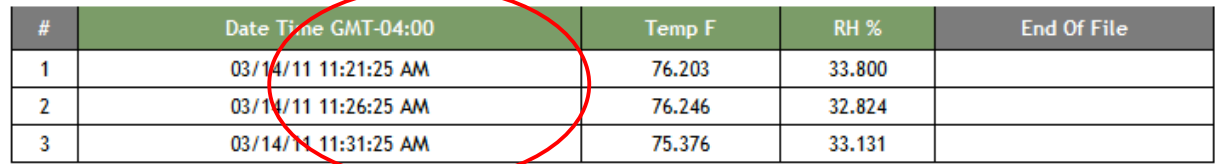

Please check to make sure the following format is correct for your CSV files. This format will be used for all CSV files uploaded.

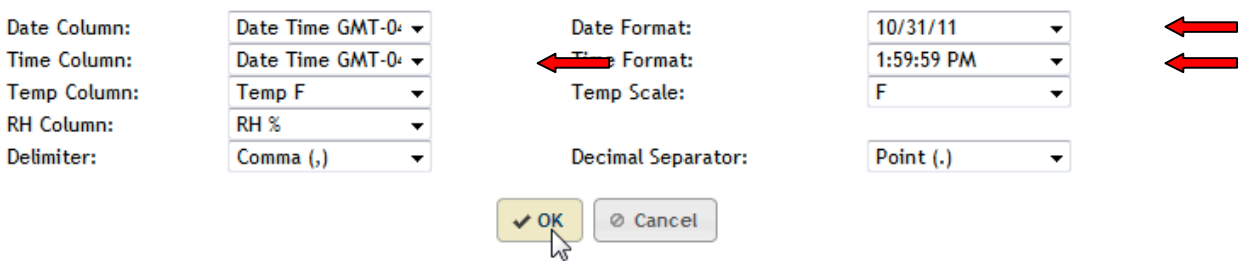

- 6. The next screen will be an Upload Confirmation screen
- 7. You can change the Location Name of the dataset for easier reference by typing in the field under "Location Dataset Name"
- 8. Click on OK to complete the upload

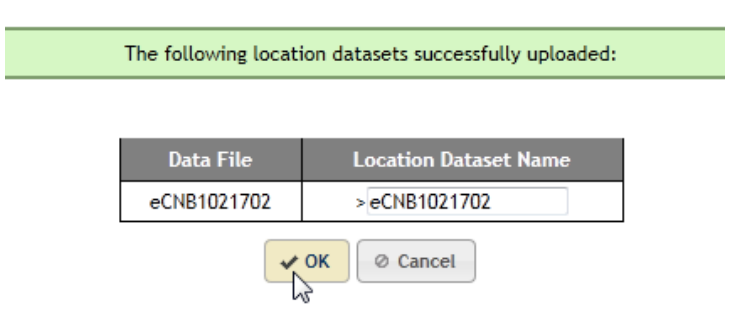

9. If the upload is successful, you'll be prompted to "Continue to Graphs" to view the data

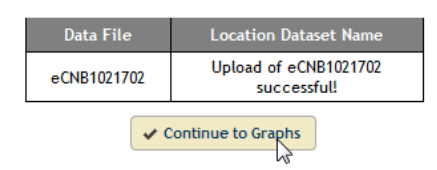